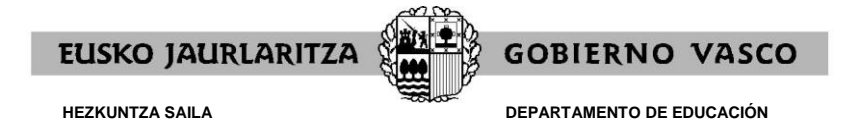

Fecha: 10/06//2021

# **OFERTA PÚBLICA DE EMPLEO 2020 Enseñanza Secundaria y Formación Profesional**

**INSTRUCCIONES SOBRE CÓMO CONSULTAR NOTICIAS DE LOS TRIBUNALES, Nº TRIBUNAL, TRIBUNAL ASIGNADO, OPOSITORES ASIGNADOS A CADA TRIBUNAL…**

# **CÓMO CONSULTAR:**

- 1.- La información que las comisiones de selección y los tribunales publiquen en su tablón de anuncios
- 2.- El nº de tribunal asignado a cada opositor
- 3.- Los opositores asignados a cada tribunal
- 4.- Los opositores que continúan en el proceso selectivo
- 5.- El estado de la solicitud

**1.- DÓNDE CONSULTAR LA INFORMACIÓN** QUE LAS COMISIONES DE SELECCIÓN Y LOS TRIBUNALES PUBLIQUEN EN SU TABLÓN DE ANUNCIOS (**avisos y noticias** sobre las pruebas, **citaciones** para las pruebas prácticas que no se realicen en el BEC y para las pruebas orales, **calificaciones** y cuantas cuestiones consideren oportunas)

- **Citaciones para las pruebas prácticas que se realicen fuera del BEC** (especialidades: Organización y Procesos de mantenimiento de vehículos, Procesos de cultivo acuícola, Cocina y Pastelería, Estética, Peluquería, Mantenimiento de vehículos, Fabricación e instalación de carpintería y mueble, Soldadura y Mecanizado y mantenimiento de Máquinas (parte 2)): teniendo en cuenta que no se realizarán en las sedes de los tribunales (consultar la Resolución de 28 de mayo de 2021, de la Directora de Gestión de Personal, apartado 2.2), la citación de las personas aspirantes para esta prueba así como cuantas cuestiones consideren necesarias en relación con la misma, se publicarán en:
	- los Tablones de Anuncios de los centros en que se celebren tales pruebas.
	- el "Tablón de anuncios" (a efectos informativos) del tribunal correspondiente de la página web.
- **Citaciones para las pruebas orales a realizar en las sedes de los tribunales (avisos, calificaciones…..):** se publicarán en:
	- los Tablones de Anuncios de las sedes.
	- el "Tablón de anuncios" (a efectos informativos) del tribunal correspondiente de la página web.

**El Tablón de anuncios de cada tribunal,** en la página web se podrá consultar en:

**http://www.irakasle.eus** (introducir «Usuario» y «Contraseña»):

«OPE 2020. Secundaria y Formación Profesional. Ingreso y acceso» o, según el caso, «OPE 2020. Secundaria y Formación Profesional. Adquisición de nuevas especialidades» – «Seguimiento del proceso selectivo» (elegir Cuerpo y Especialidad) – «Tribunales» – Pinchar nº tribunal asignado al opositor – «Tablón de anuncios».

EUSKO JAURLARITZA **GOBIERNO VASCO** 

Una vez comenzadas las actuaciones ante los Tribunales, los sucesivos llamamientos de personas aspirantes deberán hacerse públicos con veinticuatro horas, al menos, de antelación a su comienzo, en los mismos lugares indicados anteriormente, según el caso.

**AVISO: se recomienda consultar diariamente el tablón de anuncios,** dada la transcendencia de los anuncios.

# **2.- CÓMO CONSULTAR EL Nº DE TRIBUNAL ASIGNADO A CADA OPOSITOR**

**http://www.irakasle.eus** (introducir «Usuario» y «Contraseña»): «OPE 2020. Secundaria y Formación Profesional. Ingreso y acceso» o, según el caso, «OPE 2020. Secundaria y Formación Profesional. Adquisición de nuevas especialidades» – «Consultas personalizadas» – columna «Tribunal»

### **3.- CÓMO CONSULTAR LOS OPOSITORES ASIGNADOS A CADA TRIBUNAL**

**http://www.irakasle.eus** (introducir «Usuario» y «Contraseña»): «OPE 2020. Secundaria y Formación Profesional. Ingreso y acceso» o, según el caso, «OPE 2020. Secundaria y Formación Profesional. Adquisición de nuevas especialidades» – «Seguimiento del proceso selectivo» (elegir Cuerpo y Especialidad) – «Tribunales» – Pinchar n<sup>o</sup> tribunal – «Opositores»

## **4.- CÓMO CONSULTAR LOS OPOSITORES QUE CONTINÚAN EN EL PROCESO SELECTIVO**

**4.1.- Listado por especialidad:**

**http://www.irakasle.eus** (introducir «Usuario» y «Contraseña»): «OPE 2020. Secundaria y Formación Profesional. Ingreso y acceso» – «Seguimiento del proceso selectivo» (elegir Cuerpo y Especialidad) – «Resultados» – «**Perfiles Lingüísticos**»**: Admitidos**

#### **4.2.- Individual:**

**http://www.irakasle.eus** (introducir «Usuario» y «Contraseña»): «OPE 2020. Secundaria y Formación Profesional. Ingreso y acceso» o, según el caso, «OPE 2020. Secundaria y Formación Profesional. Adquisición de nuevas especialidades» – «Consultas personalizadas» - columna «Estado de la solicitud»